## **Tipkaart Welzijn op Recept Bloemendaal**

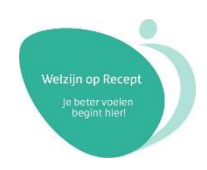

Handige tips voor huisartsenpraktijken in Bloemendaal die aan de slag gaan met Welzijn op Recept.

## **Voorbereidingen**

- Print de werkafspraken uit voor in de spreekkamers.
- Zorg voor voldoende flyers in de wachtkamer en de spreekkamers.
- Zorg dat bij iedere medewerker van de praktijk bekend is:
	- o Hoe Welzijn op Recept werkt;
	- o Wie de contactpersoon vanuit Welzijn Bloemendaal is, of wie de contactpersonen zijn;
	- o Wie de contactpersoon vanuit de praktijk is voor Welzijn Bloemendaal, of wie de contactpersonen zijn.
	- Spreek met de welzijnscoach af op één van de locaties. Zorg dat je allemaal in ZorgDomein kunt. Verwijs een fictieve patiënt naar welzijn en stuur een terugkoppeling naar de praktijk. Bespreek waar deze berichten binnen komen en door wie deze verwerkt worden.

## **Aan de slag**

- Nodig de welzijnscoach minimaal één keer per twee maanden uit bij koffie- of lunchmomenten. Plan dit ruim vooruit (bijv. 6 of 12 maanden). Bespreek ervaringen of aandachtspunten m.b.t. de samenwerking.
	- Zet Welzijn op Recept op de agenda van iedere teamvergadering van de praktijk. Bespreek ervaringen of aandachtspunten m.b.t. het verwijzen of de terugkoppelingen.
	- Vermeld op Welzijn op Recept op de website van de praktijk (zie toolkit voor voorbeeld).
	- Besteed aandacht aan Welzijn op Recept op het wachtkamerscherm (zie toolkit voor voorbeeld).
	- Weet je niet of Welzijn op Recept geschikt is voor een patiënt, of twijfel je wat de juiste route is binnen het sociaal domein? Bel of mail met Welzijn Bloemendaal.
	- Heb je een verbeterpunt voor de samenwerking met Welzijn Bloemendaal? Bespreek dit met de welzijnscoach tijdens het koffie- of lunchmoment.
	- Maak een uitdraai van je veelgebruikers in HealthConnected om te kijken of Welzijn op Recept een oplossing kan bieden voor (een deel van) deze patiënten.
	- Je kunt ook in Medicom filteren op ICPC codes met bijvoorbeeld eenzaamheid of psysociale klachten om te kijken deze patiënten wellicht baat kunnen hebben bij Welzijn op Recept (via de Q-module).

## **Monitoring**

- Om later makkelijk zelf te kunnen inzien welke en hoeveel patiënten je hebt verwezen naar Welzijn Bloemendaal voor welzijn op recept, is het aan te raden om **ICPC code Z68** te koppelen. Deze kan je op elk gewenst moment via de Q-module binnen Medicom eruit filteren.
- Daarnaast is het ook mogelijk om via Welzijn Bloemendaal een overzicht van het aantal verwijzingen op te vragen uit ZorgDomein. Vragen?

Heb je vragen? Neem contact op met de welzijnscoach van Welzijn Bloemendaal [cliëntondersteuner@welzijnbloemendaal.nl.](mailto:cliëntondersteuner@welzijnbloemendaal.nl)